# **Adafruit L3GD20 Library Documentation**

*Release 1.0*

**Michael McWethy**

**Apr 29, 2021**

## **Contents**

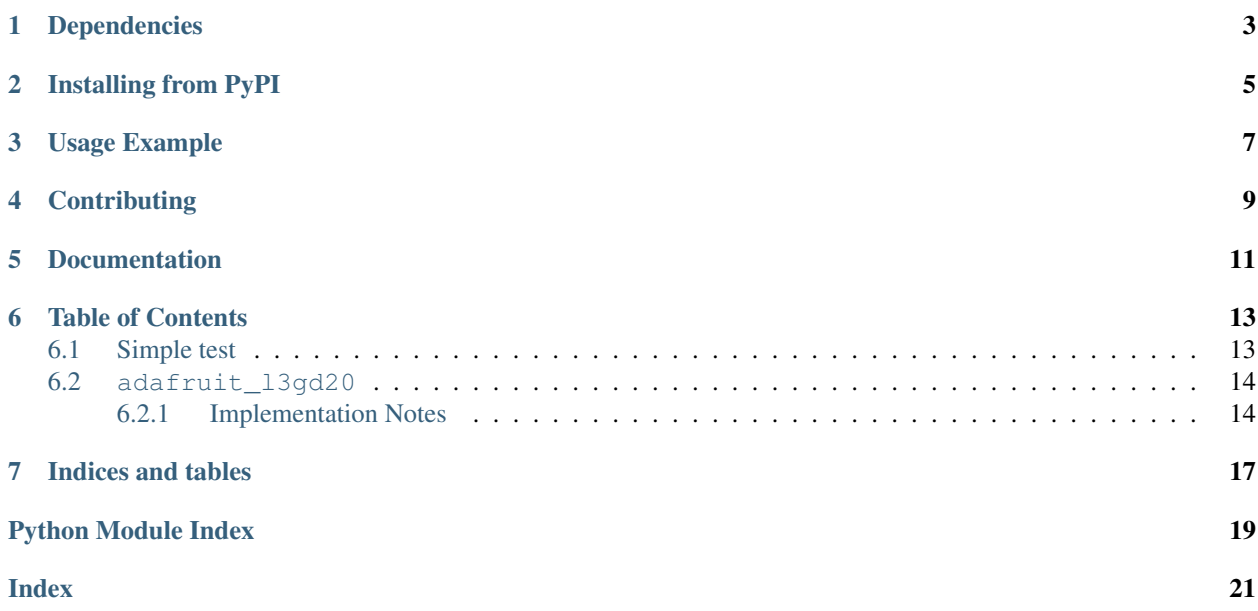

Adafruit 9-DOF Absolute Orientation IMU Fusion Breakout - L3GD20 Driver

## Dependencies

#### <span id="page-6-0"></span>This driver depends on:

- [Adafruit CircuitPython](https://github.com/adafruit/circuitpython)
- [Register](https://github.com/adafruit/Adafruit_CircuitPython_Register)

Please ensure all dependencies are available on the CircuitPython filesystem. This is easily achieved by downloading [the Adafruit library and driver bundle.](https://github.com/adafruit/Adafruit_CircuitPython_Bundle)

### Installing from PyPI

<span id="page-8-0"></span>On supported GNU/Linux systems like the Raspberry Pi, you can install the driver locally [from PyPI.](https://pypi.org/project/adafruit-circuitpython-l3gd20/) To install for current user:

pip3 install adafruit-circuitpython-l3gd20

To install system-wide (this may be required in some cases):

sudo pip3 install adafruit-circuitpython-l3gd20

To install in a virtual environment in your current project:

```
mkdir project-name && cd project-name
python3 -m venv .env
source .env/bin/activate
pip3 install adafruit-circuitpython-l3gd20
```
Usage Example

<span id="page-10-0"></span>Of course, you must import the library to use it:

**import adafruit\_l3gd20**

This driver takes an instantiated and active I2C object as an argument to its constructor.

**import board**  $i2c = board.I2C()$ 

Once you have the I2C object, you can create the sensor object:

sensor = adafruit\_l3gd20.L3GD20\_I2C(i2c)

And then you can start reading the measurements:

print(sensor.gyro)

## **Contributing**

<span id="page-12-0"></span>Contributions are welcome! Please read our [Code of Conduct](https://github.com/adafruit/adafruit_CircuitPython_l3gd20/blob/master/CODE_OF_CONDUCT.md) before contributing to help this project stay welcoming.

Documentation

<span id="page-14-0"></span>For information on building library documentation, please check out [this guide.](https://learn.adafruit.com/creating-and-sharing-a-circuitpython-library/sharing-our-docs-on-readthedocs#sphinx-5-1)

### Table of Contents

### <span id="page-16-1"></span><span id="page-16-0"></span>**6.1 Simple test**

For I2C or SPI communications, ensure your device works with this simple test.

Listing 1: examples/l3gd20\_simpletest.py

```
1 # SPDX-FileCopyrightText: 2021 ladyada for Adafruit Industries
2 # SPDX-License-Identifier: MIT
3
4 import time
5 import board
6 import adafruit_l3gd20
7
8 # Hardware I2C setup:
9 \mid \text{I2C = board.I2C()} # uses board. SCL and board. SDA
10 # Initializes L3GD20 object using default range, 250dps
11 SENSOR = adafruit_13gd20.L3GD20_I2C(I2C)
12 \mid \# Initialize L3GD20 object using a custom range and output data rate (ODR).
13 # SENSOR = adafruit_13gd20.L3GD20_I2C(
14 # I2C, rng=adafruit_l3gd20.L3DS20_RANGE_500DPS, rate=adafruit_l3gd20.L3DS20_RATE_
   \rightarrow200HZ
15 # )16
17 \# Possible values for rng are:
18 # adafruit_l3gd20.L3DS20_Range_250DPS, 250 degrees per second. Default range
19 # adafruit_l3gd20.L3DS20_Range_500DPS, 500 degrees per second
20 # adafruit_l3gd20.L3DS20_Range_2000DPS, 2000 degrees per second
21
22 # Possible values for rate are:
23 # adafruit_l3gd20.L3DS20_RATE_100HZ, 100Hz data rate. Default data rate
24 # adafruit_l3gd20.L3DS20_RATE_200HZ, 200Hz data rate
25 # adafruit_13gd20.L3DS20_RATE_400HZ, 400Hz data rate
26 # adafruit_l3gd20.L3DS20_RATE_800HZ, 800Hz data rate
```
(continues on next page)

(continued from previous page)

```
28 # Hardware SPI setup:
29 # import digitalio
30 \mid # CS = digitalio.DigitalInOut(boad.D5)31 \mid # SPIB = board.SPI()
32 \mid \text{\#} SENSOR = adafruit_13gd20.L3GD20_SPI(SPIB, CS)
33 # SENSOR = adafruit_13gd20.L3GD20_I2C(
34 \# SPIB,
35 \quad # \quad CS,36 # rng=adafruit_l3gd20.L3DS20_RANGE_500DPS,
37 \# rate=adafruit_13gd20.L3DS20_RATE_200HZ,
38 \t#39
40 while True:
41 print("Angular Momentum (rad/s): {}".format(SENSOR.gyro))
42 print()
43 time.sleep(1)
```
### <span id="page-17-2"></span><span id="page-17-0"></span>**6.2 adafruit\_l3gd20**

Adafruit 9-DOF Absolute Orientation IMU Fusion Breakout - L3GD20

This is a CircuitPython driver for the Bosch L3GD20 nine degree of freedom inertial measurement unit module with sensor fusion.

• Author(s): Michael McWethy

#### <span id="page-17-1"></span>**6.2.1 Implementation Notes**

#### Hardware:

<span id="page-17-3"></span>27

• Adafruit [L3GD20H Triple-Axis Gyro Breakout Board](https://www.adafruit.com/product/1032)

#### Software and Dependencies:

- Adafruit CircuitPython firmware for the supported boards: <https://circuitpython.org/downloads>
- Adafruit's Register library: [https://github.com/adafruit/Adafruit\\_CircuitPython\\_Register](https://github.com/adafruit/Adafruit_CircuitPython_Register)

```
class adafruit_l3gd20.L3GD20(rng=0, rate=0)
     Driver for the L3GD20 3-axis Gyroscope sensor.
```
#### **Parameters**

- **rng**  $(int)$  $(int)$  $(int)$  a range value one of:
	- L3DS20\_RANGE\_250DPS
	- L3DS20\_RANGE\_500DPS
	- L3DS20\_RANGE\_2000DPS

Defaults to L3DS20\_RANGE\_250DPS

- **rate** ([int](https://docs.python.org/3.4/library/functions.html#int)) a rate value one of
	- L3DS20\_RATE\_100HZ
	- L3DS20\_RATE\_200HZ
- <span id="page-18-2"></span>– L3DS20\_RATE\_400HZ
- L3DS20\_RATE\_800HZ
- Defaults to L3DS20\_RATE\_100HZ

#### **gyro**

x, y, z angular momentum tuple floats, rescaled appropriately for range selected

<span id="page-18-0"></span>**class** adafruit\_l3gd20.**L3GD20\_I2C**(*i2c*, *rng=0*, *address=107*, *rate=0*) Driver for L3GD20 Gyroscope using I2C communications

#### Parameters

- **i2c** (*[I2C](https://circuitpython.readthedocs.io/en/latest/shared-bindings/busio/index.html#busio.I2C)*) The I2C bus the device is connected to
- **rng** ([int](https://docs.python.org/3.4/library/functions.html#int)) range value. Defaults to 0x68
- **rate** ([int](https://docs.python.org/3.4/library/functions.html#int)) rate value. Defaults to L3DS20\_RATE\_100HZ

#### Quickstart: Importing and using the device

Here is an example of using the  $L3GD20$   $I2C$  class. First you will need to import the libraries to use the sensor

**import board import adafruit\_l3gd20**

Once this is done you can define your [board.I2C](https://circuitpython.readthedocs.io/en/latest/shared-bindings/board/index.html#board.I2C) object and define your sensor object

```
i2c = board.I2C() # uses board. SCL and board. SDA
sensor = adafruit_l3gd20.L3GD20_I2C(i2c)
```
Now you have access to the gyro attribute

```
gyro_data = sensor.gyro
```
#### **gyro\_raw**

Gives the raw gyro readings, in units of rad/s.

#### **read\_register**(*register*)

Returns a byte value from a register

Parameters register – the register to read a byte

**write\_register**(*register*, *value*)

Update a register with a byte value

Parameters

- **register** ([int](https://docs.python.org/3.4/library/functions.html#int)) which device register to write
- **value** a byte to write

<span id="page-18-1"></span>**class** adafruit\_l3gd20.**L3GD20\_SPI**(*spi\_busio*, *cs*, *rng=0*, *baudrate=100000*, *rate=0*) Driver for L3GD20 Gyroscope using SPI communications

#### **Parameters**

- **spi\_busio** ([SPI](https://circuitpython.readthedocs.io/en/latest/shared-bindings/busio/index.html#busio.SPI)) The SPI bus the device is connected to
- **cs** ([DigitalInOut](https://circuitpython.readthedocs.io/en/latest/shared-bindings/digitalio/index.html#digitalio.DigitalInOut)) digital in/out to use as chip select signal
- **rng** ([int](https://docs.python.org/3.4/library/functions.html#int)) range value. Defaults to L3DS20\_RANGE\_250DPS.
- **baudrate** SPI baud rate. Defaults to 100000

• **rate** ([int](https://docs.python.org/3.4/library/functions.html#int)) – rate value. Defaults to L3DS20\_RATE\_100HZ

#### <span id="page-19-0"></span>Quickstart: Importing and using the device

Here is an example of using the [L3GD20\\_SPI](#page-18-1) class. First you will need to import the libraries to use the sensor

```
import board
import adafruit_l3gd20
```
Once this is done you can define your [board.SPI](https://circuitpython.readthedocs.io/en/latest/shared-bindings/board/index.html#board.SPI) object and define your sensor object

```
spi = board.SPI()
sensor = adafruit_l3gd20.L3GD20_SPI(spi)
```
Now you have access to the gyro attribute

```
gyro_data = sensor.gyro
```
#### **gyro\_raw**

Gives the raw gyro readings, in units of rad/s.

#### **read\_bytes**(*register*, *buffer*)

Low level register stream reading over SPI, returns a list of values

#### Parameters

- **register** the register to read bytes
- **buffer** ([bytearray](https://docs.python.org/3.4/library/functions.html#bytearray)) buffer to fill with data from stream

#### **read\_register**(*register*)

Low level register reading over SPI, returns a list of values

Parameters **register** – the register to read a byte

#### **write\_register**(*register*, *value*)

Low level register writing over SPI, writes one 8-bit value

#### Parameters

- **register** ([int](https://docs.python.org/3.4/library/functions.html#int)) which device register to write
- **value** a byte to write

Indices and tables

- <span id="page-20-0"></span>• genindex
- modindex
- search

Python Module Index

<span id="page-22-0"></span>a

adafruit\_l3gd20, [14](#page-17-2)

### Index

## <span id="page-24-0"></span>A

adafruit\_l3gd20 (*module*), [14](#page-17-3)

## G

gyro (*adafruit\_l3gd20.L3GD20 attribute*), [15](#page-18-2) gyro\_raw (*adafruit\_l3gd20.L3GD20\_I2C attribute*), [15](#page-18-2) gyro\_raw (*adafruit\_l3gd20.L3GD20\_SPI attribute*), [16](#page-19-0)

### L

L3GD20 (*class in adafruit\_l3gd20*), [14](#page-17-3) L3GD20\_I2C (*class in adafruit\_l3gd20*), [15](#page-18-2) L3GD20\_SPI (*class in adafruit\_l3gd20*), [15](#page-18-2)

## R

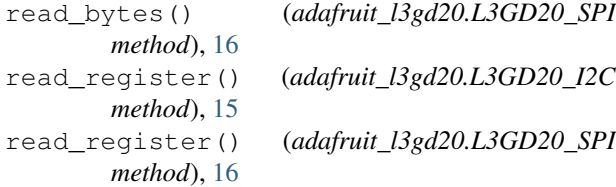

### W

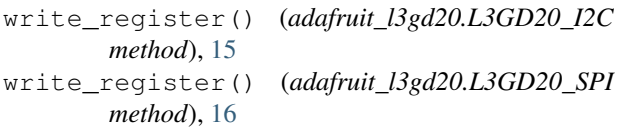